# **Instrukcja złożenia wniosku o wpis do rejestru BDO**

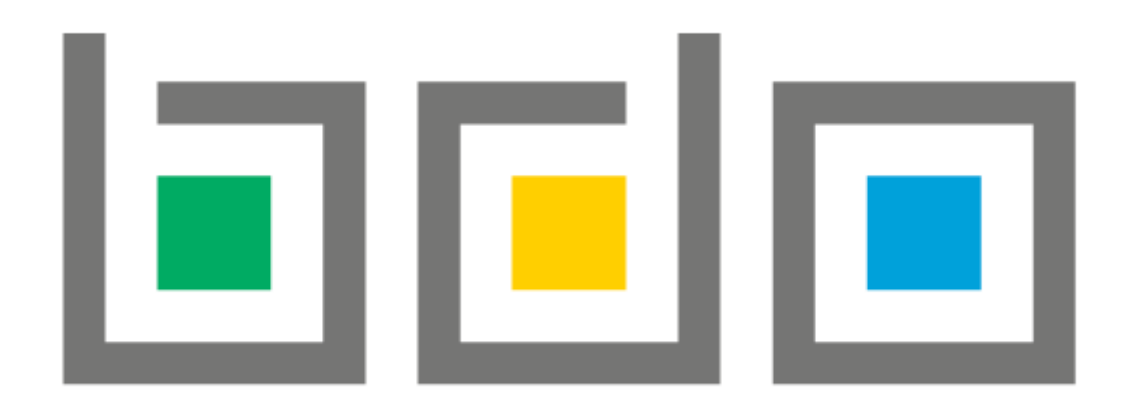

**Krok 1.** Rejestracji można dokonać na stronie<https://bdo.mos.gov.pl/>

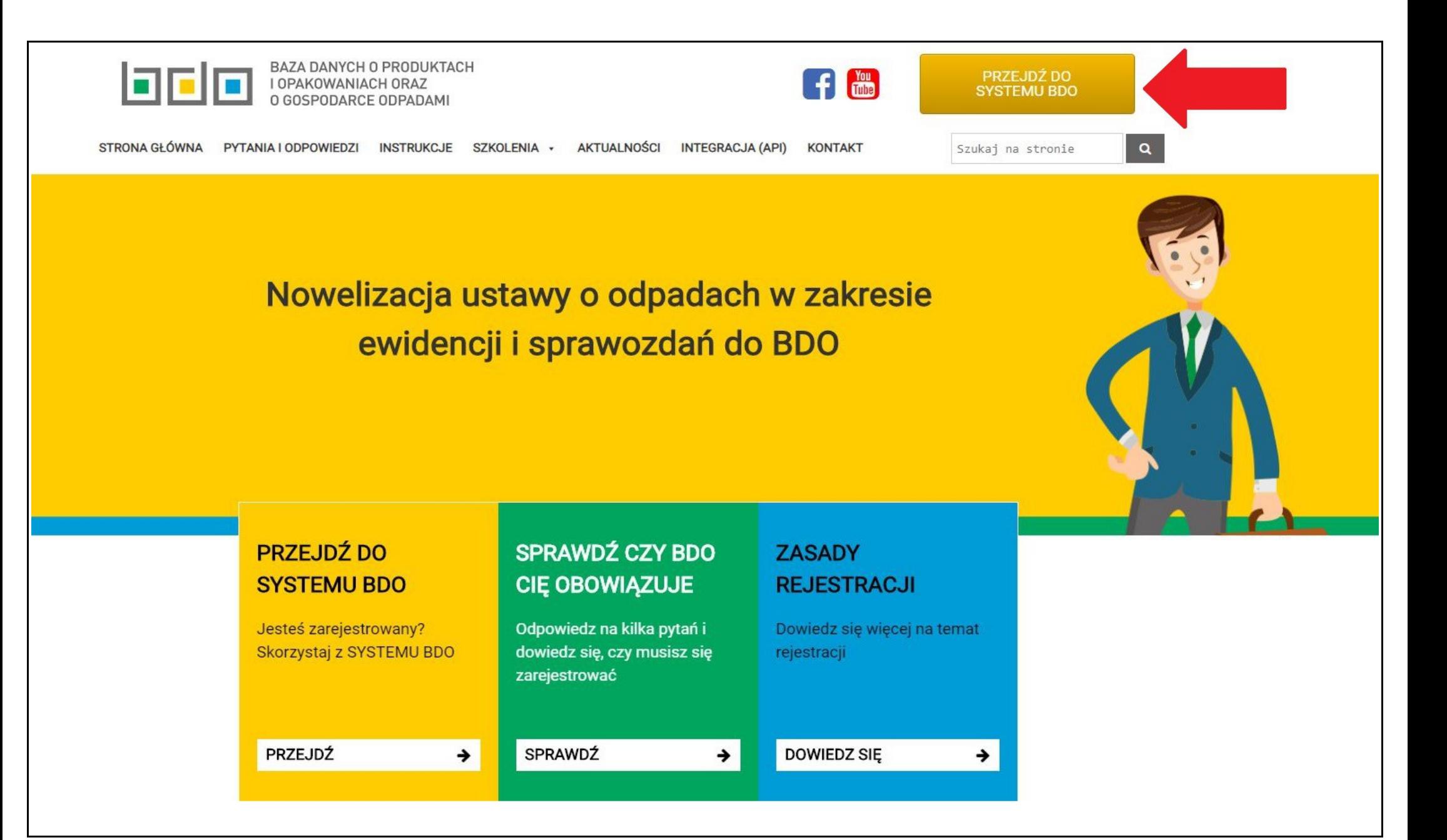

**Krok 2.**

Pierwsze logowanie do systemu BDO możliwe jest poprzez Profil Zaufany.

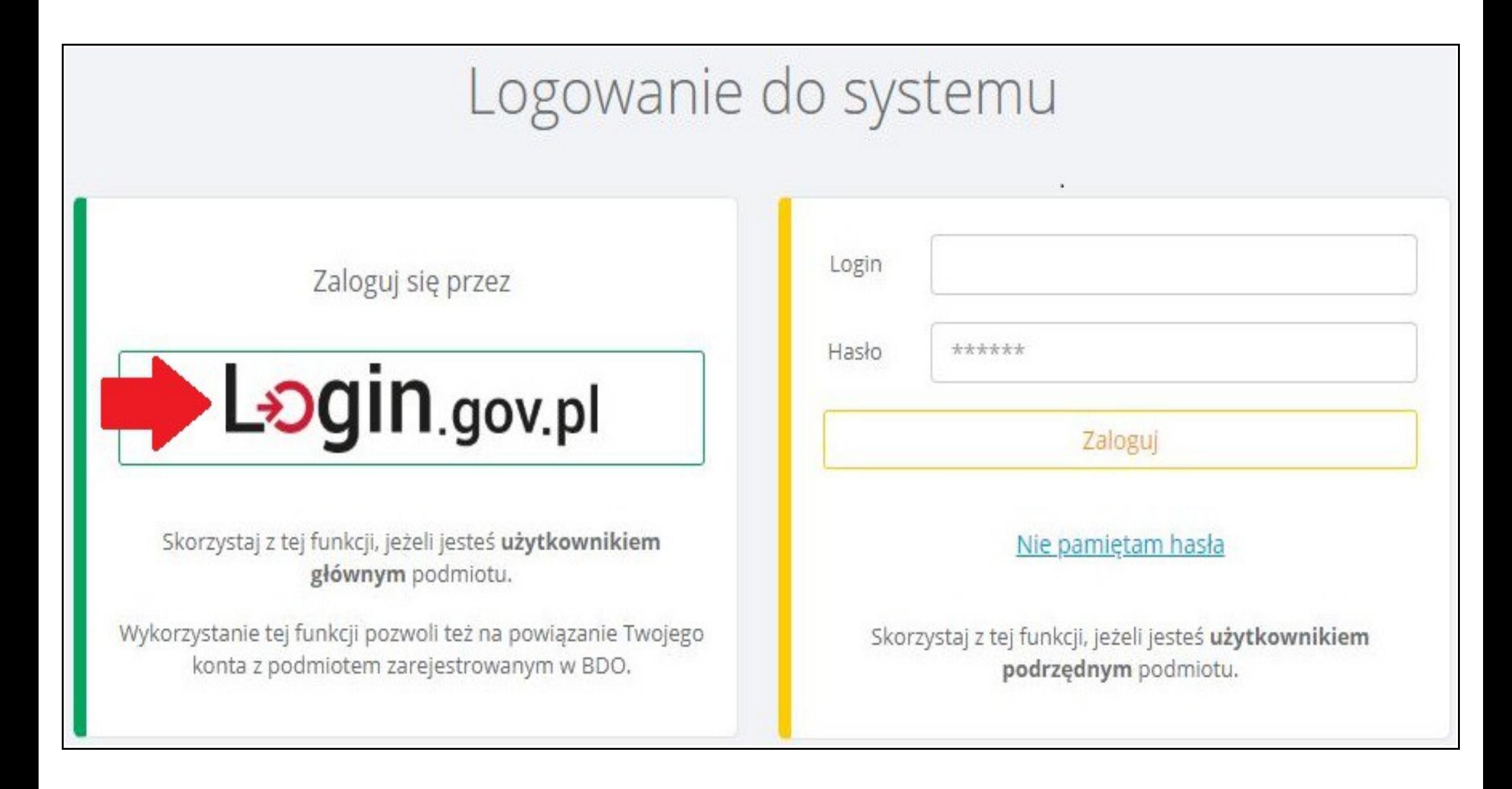

#### **Krok 3.** Po zalogowaniu się należy przejść do zakładki *WNIOSKI*.

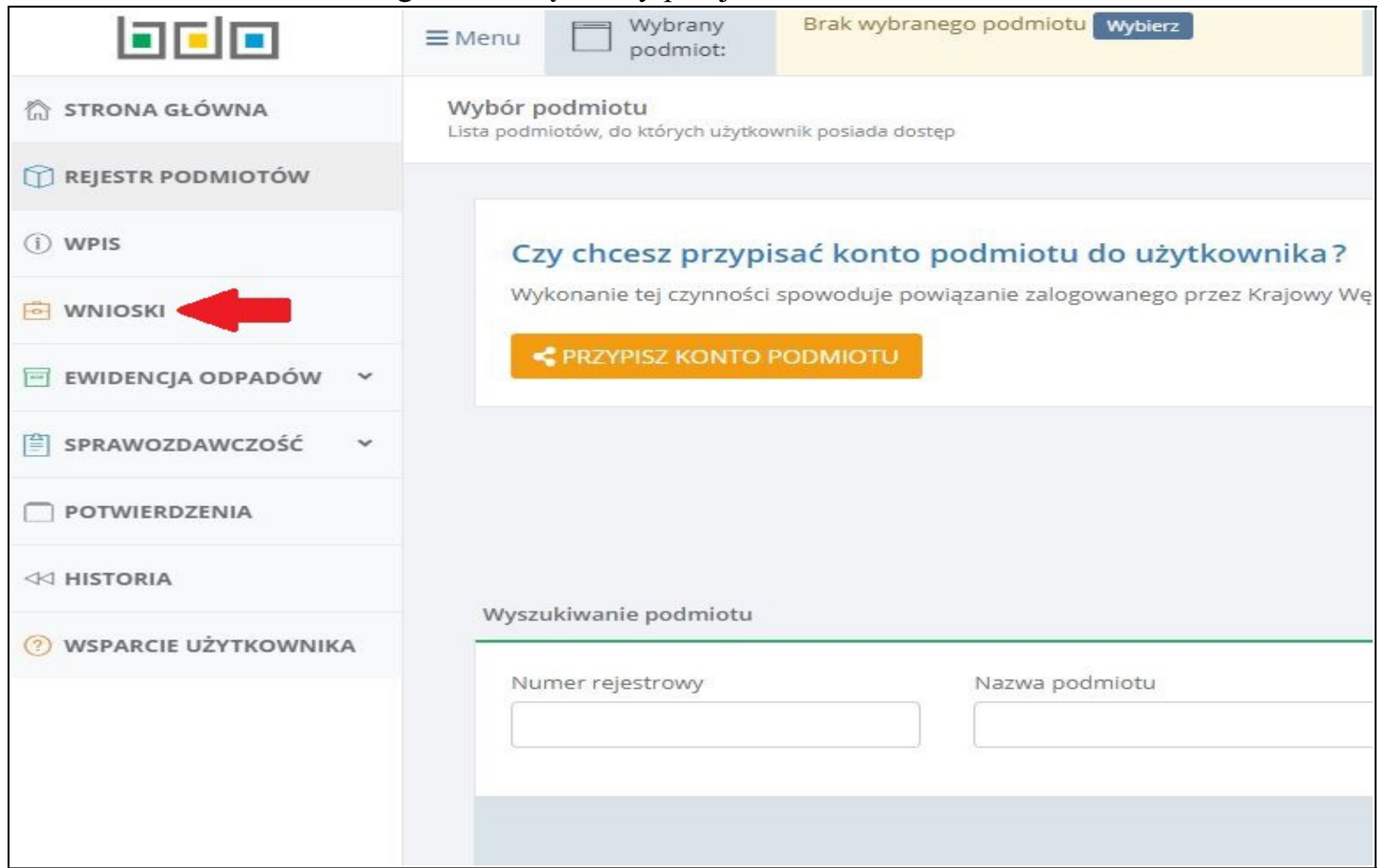

**Krok 4.**  Generujemy nowy wniosek rejestracyjny.

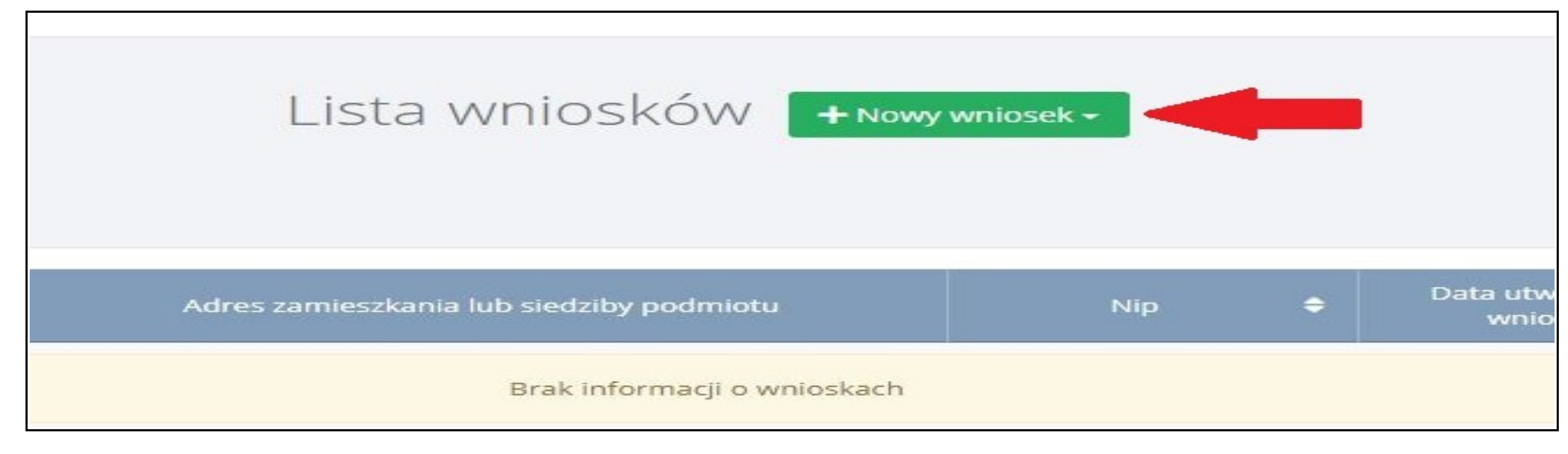

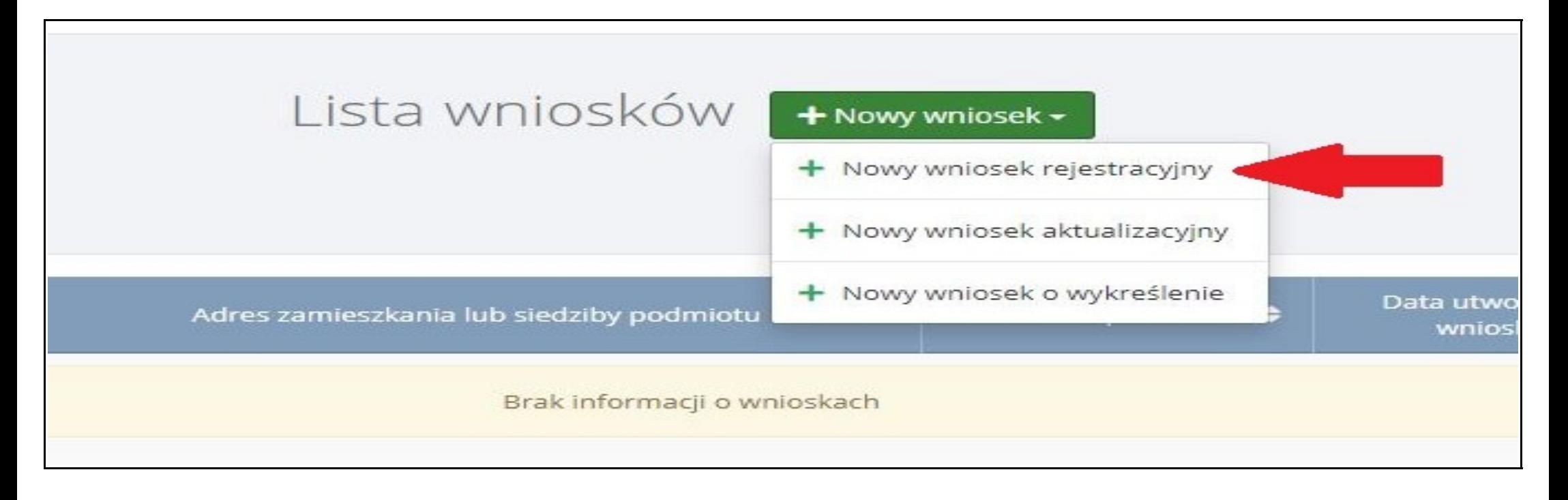

#### **Krok 5.**

Wypełniamy wniosek wpisując wymagane dane przedsiębiorstwa i dane osoby odpowiedzialnej za BDO.

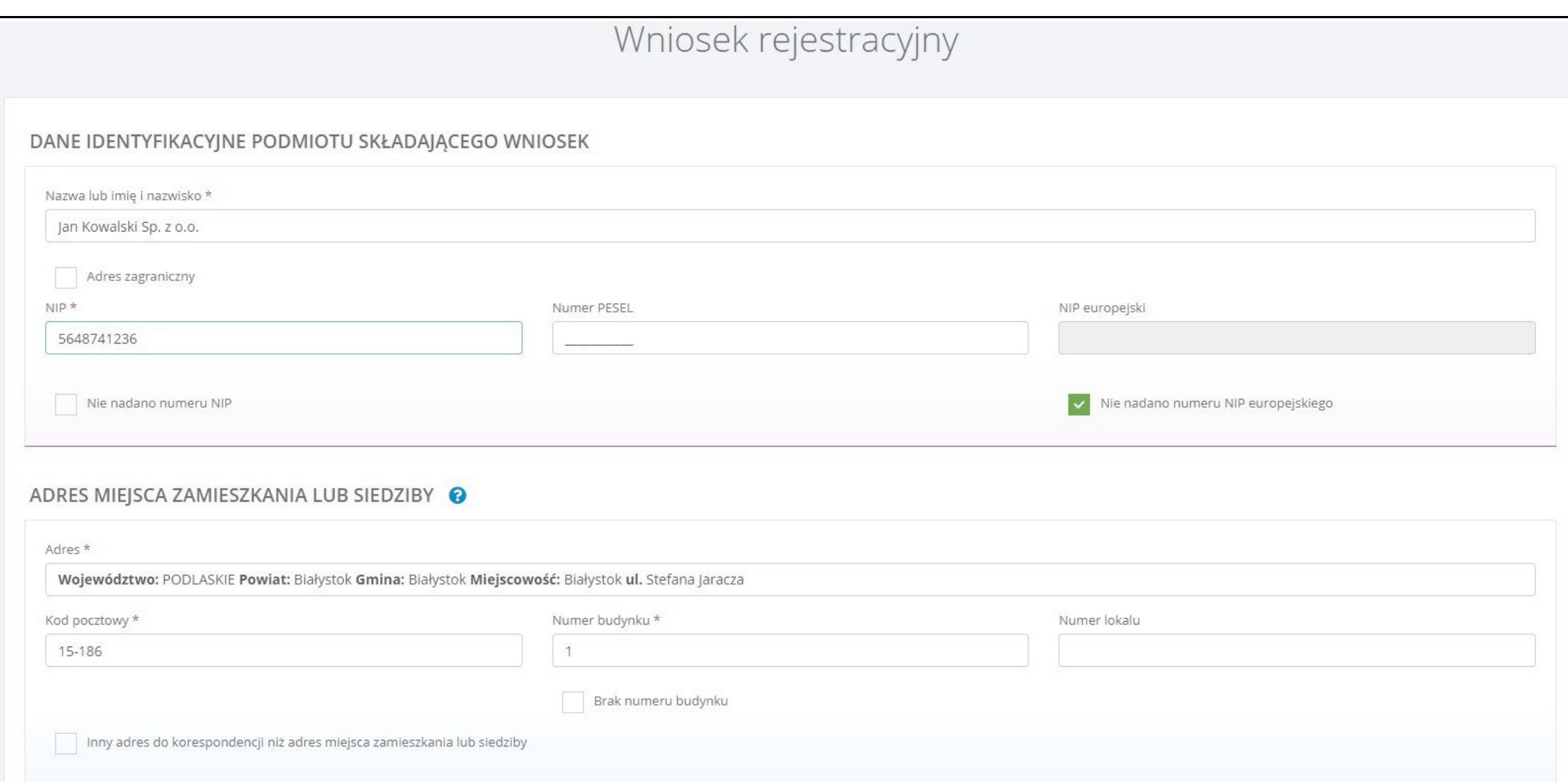

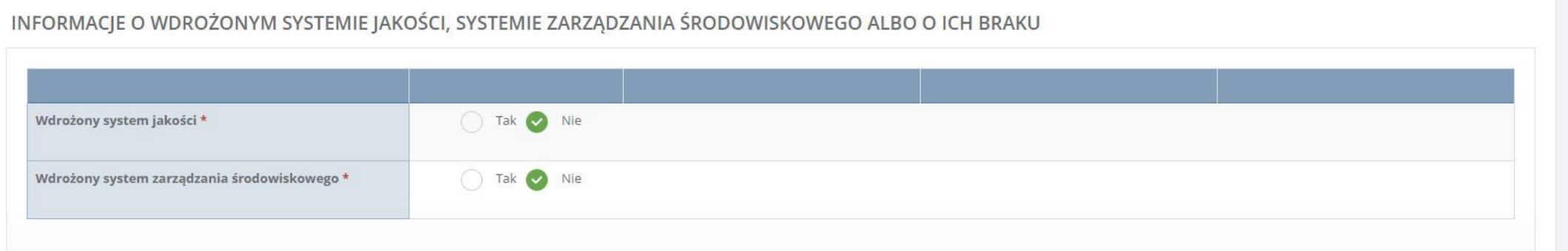

#### OSOBA WYPEŁNIAJĄCA WNIOSEK - osoba, która uzyska uprawnienia głównego użytkownika do konta podmiotu w BDO

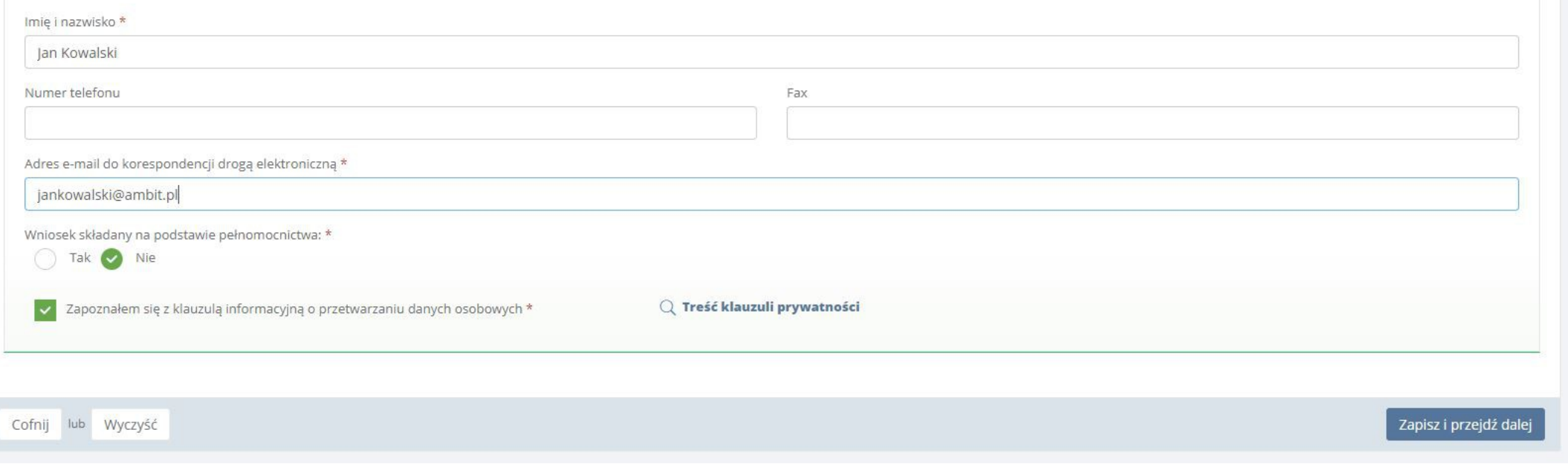

### **Krok 6.**

Po uzupełnieniu danych przedsiębiorstwa przechodzimy do wypełnienia odpowiednich tabel.

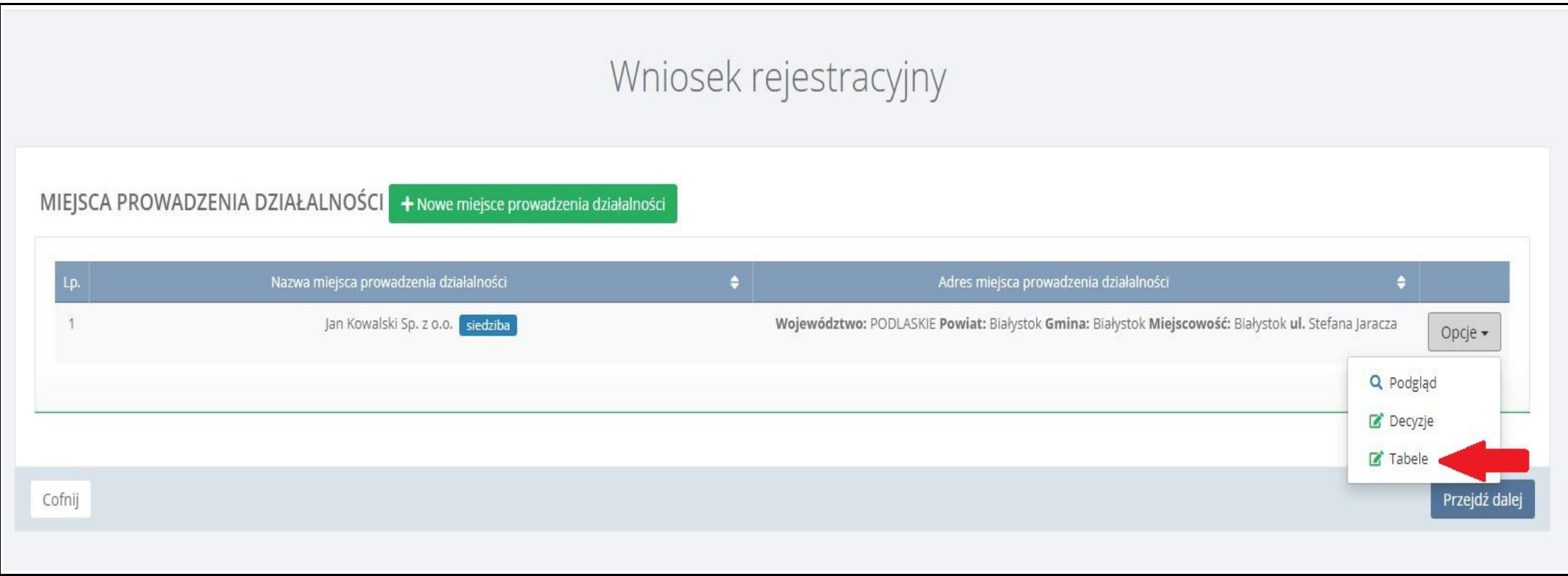

**Krok 7.**

Umowa o zapewnienie sieć zbierania pojazdów dotyczy *Działu III tabela 1. i tabela 2*.

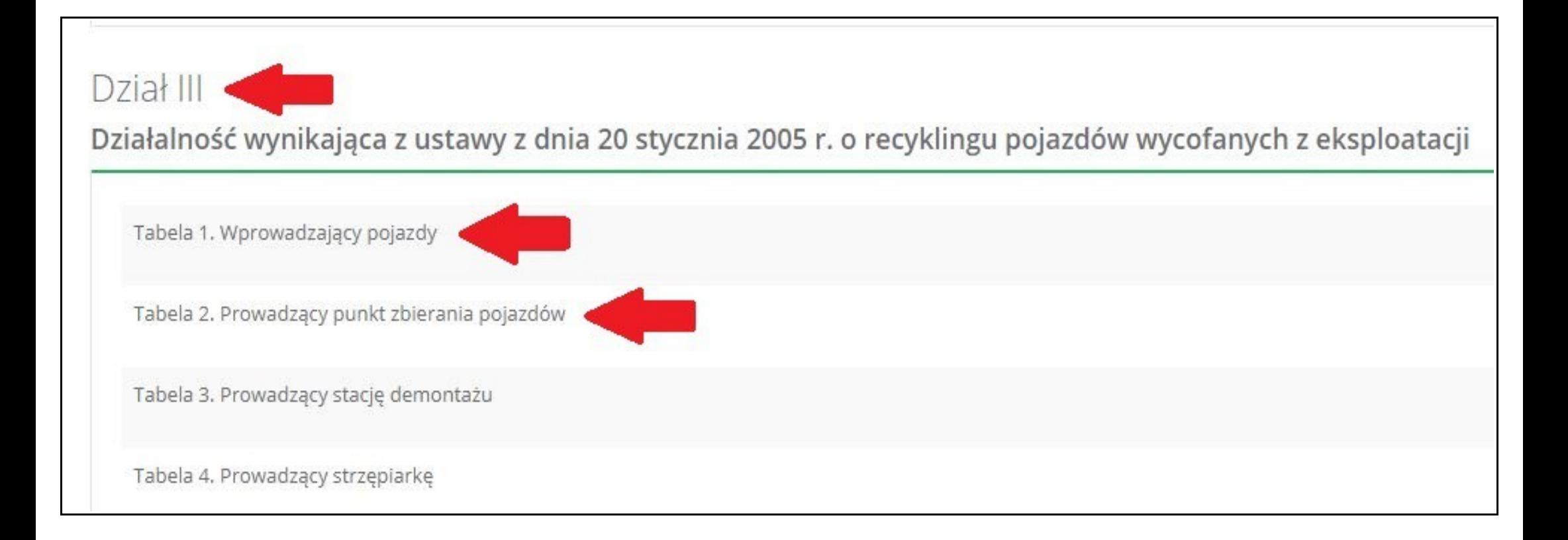

#### **Krok 8.**

Uzupełniamy dane w tabeli 1. wybierając nazwę przedsiębiorstwa prowadzące stację demontażu

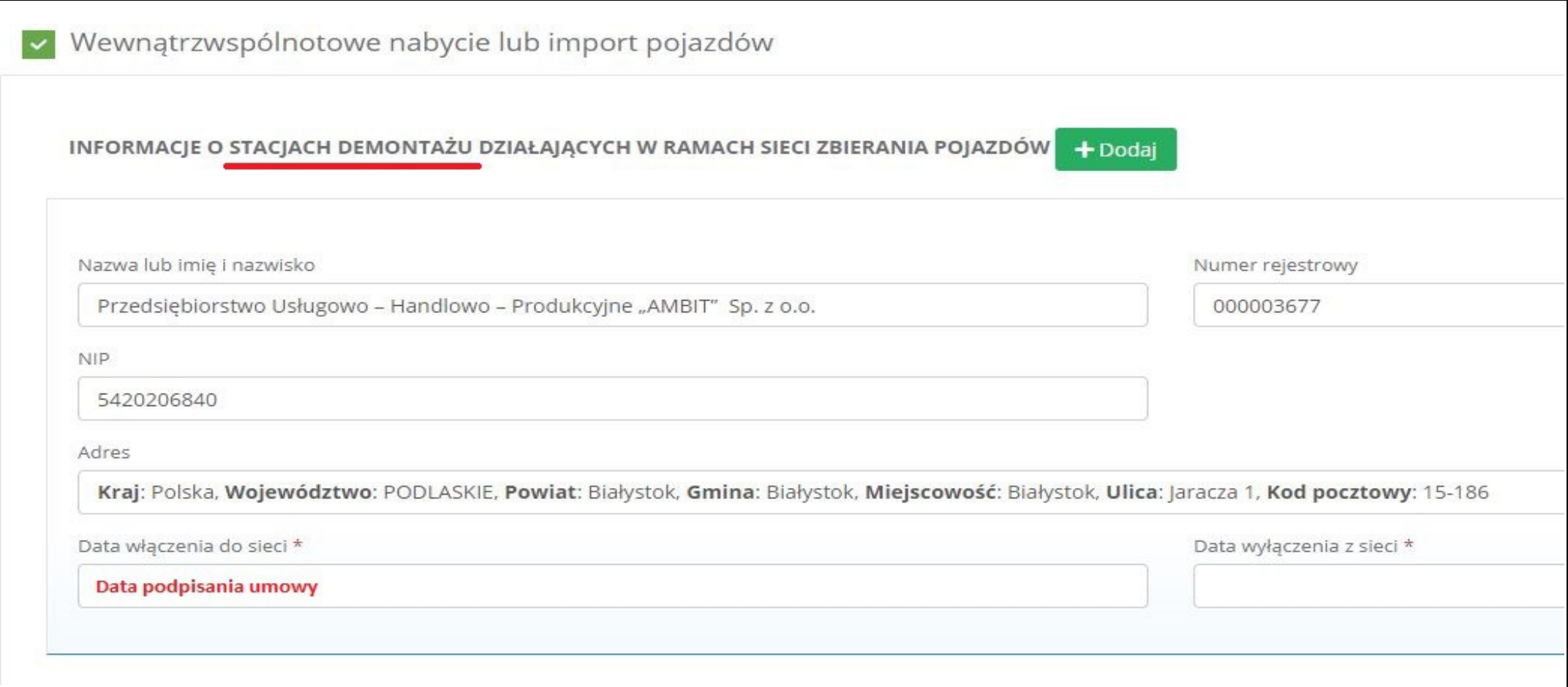

#### **Krok 9.**

### Uzupełniamy dane w tabeli 2 wybierając nazwy przedsiębiorstw prowadzących punkty zbierania pojazdów.

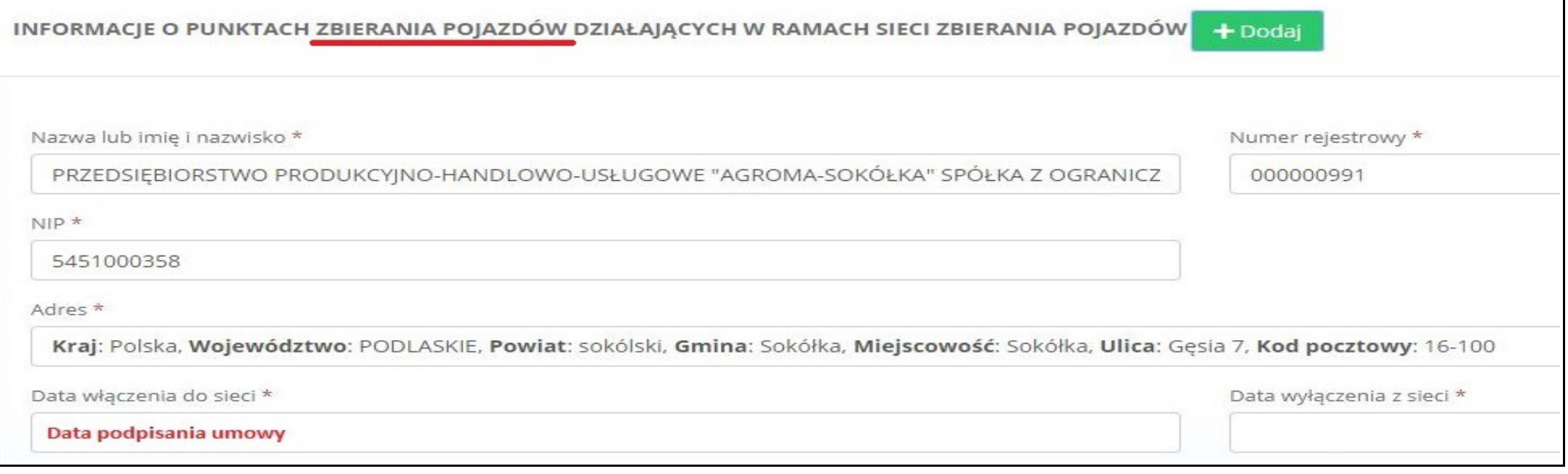

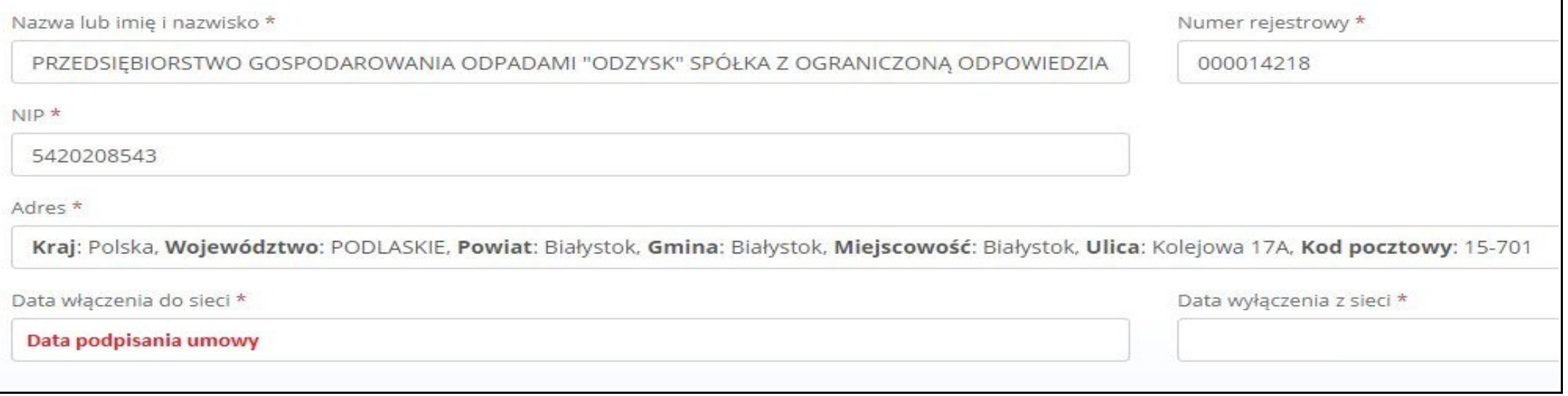

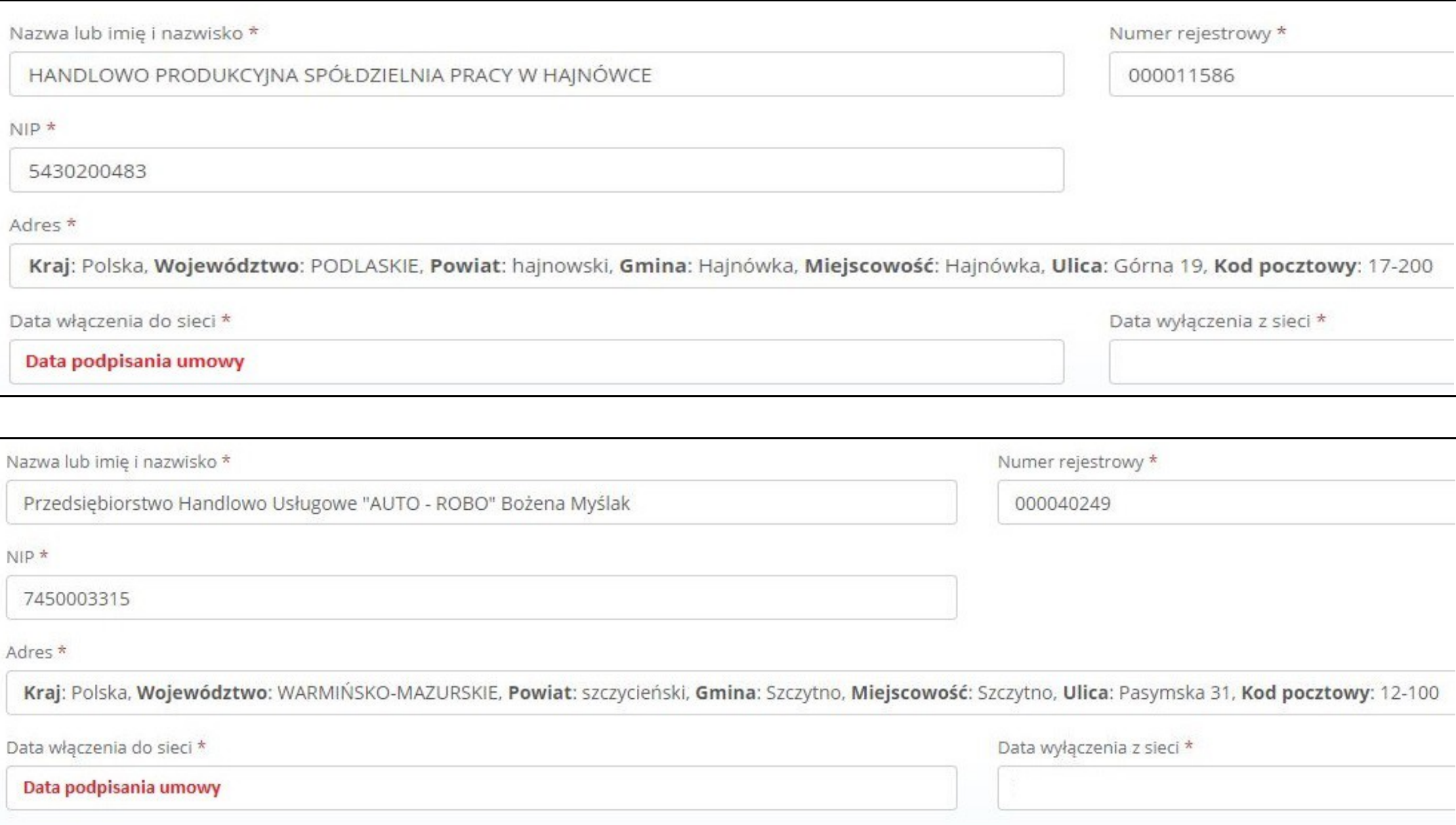

#### **Uwaga!** Pozostałe tabele należy uzupełnić w zależności od charakteru prowadzonej działalności!

#### **Krok 10.**

#### Po uzupełnieniu tabel należy dodać jako załącznik skan umowy o zapewnienie sieci zbierania pojazdów.

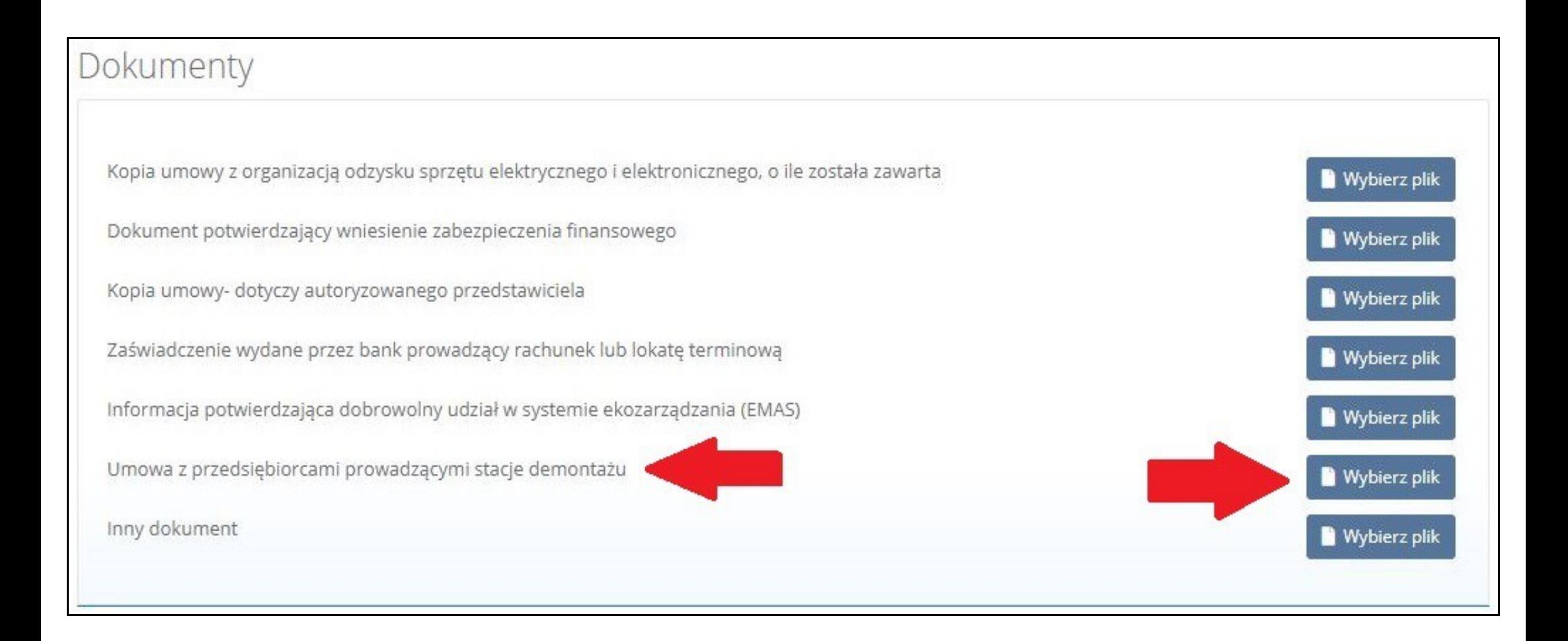

#### **Krok 11.**

Następnie wysyłamy wniosek do Urzędu Marszałkowskiego.

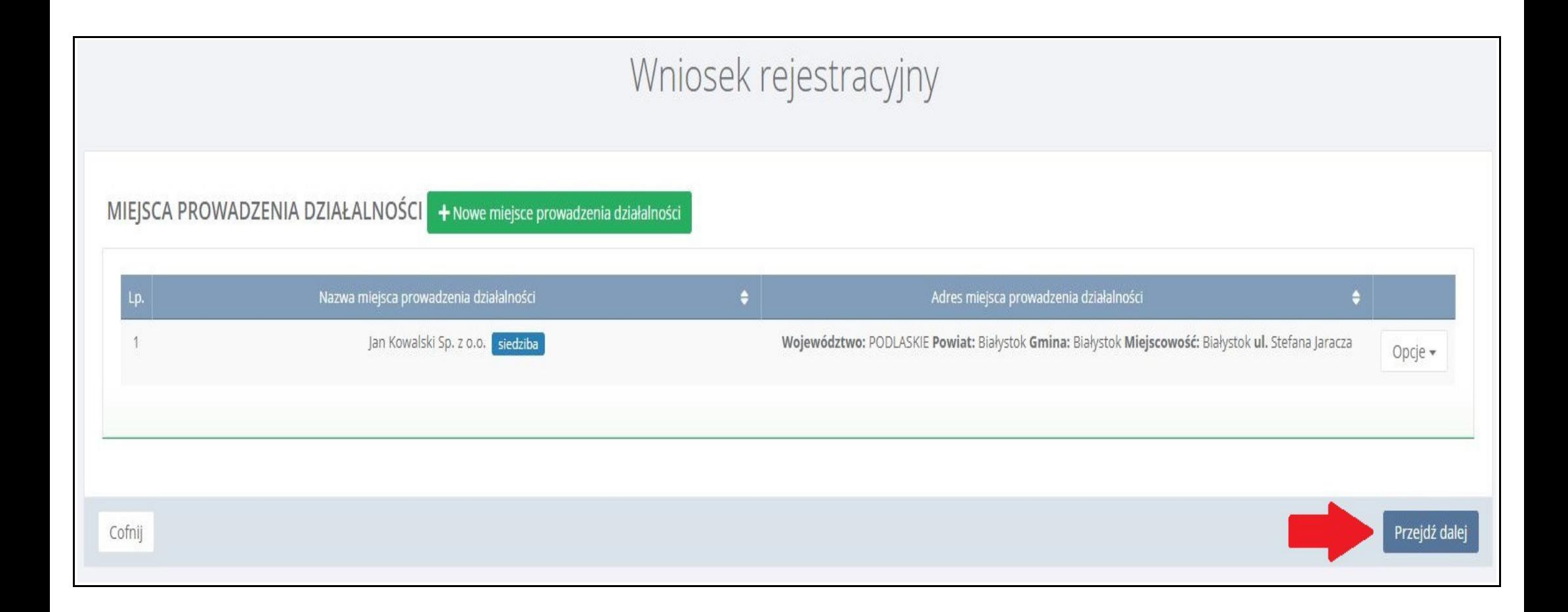

#### **Krok 12.**

#### Należy dołączyć dowód uiszczenia opłaty rejestrowej. Następnie wysyłamy wniosek rejestrowy.

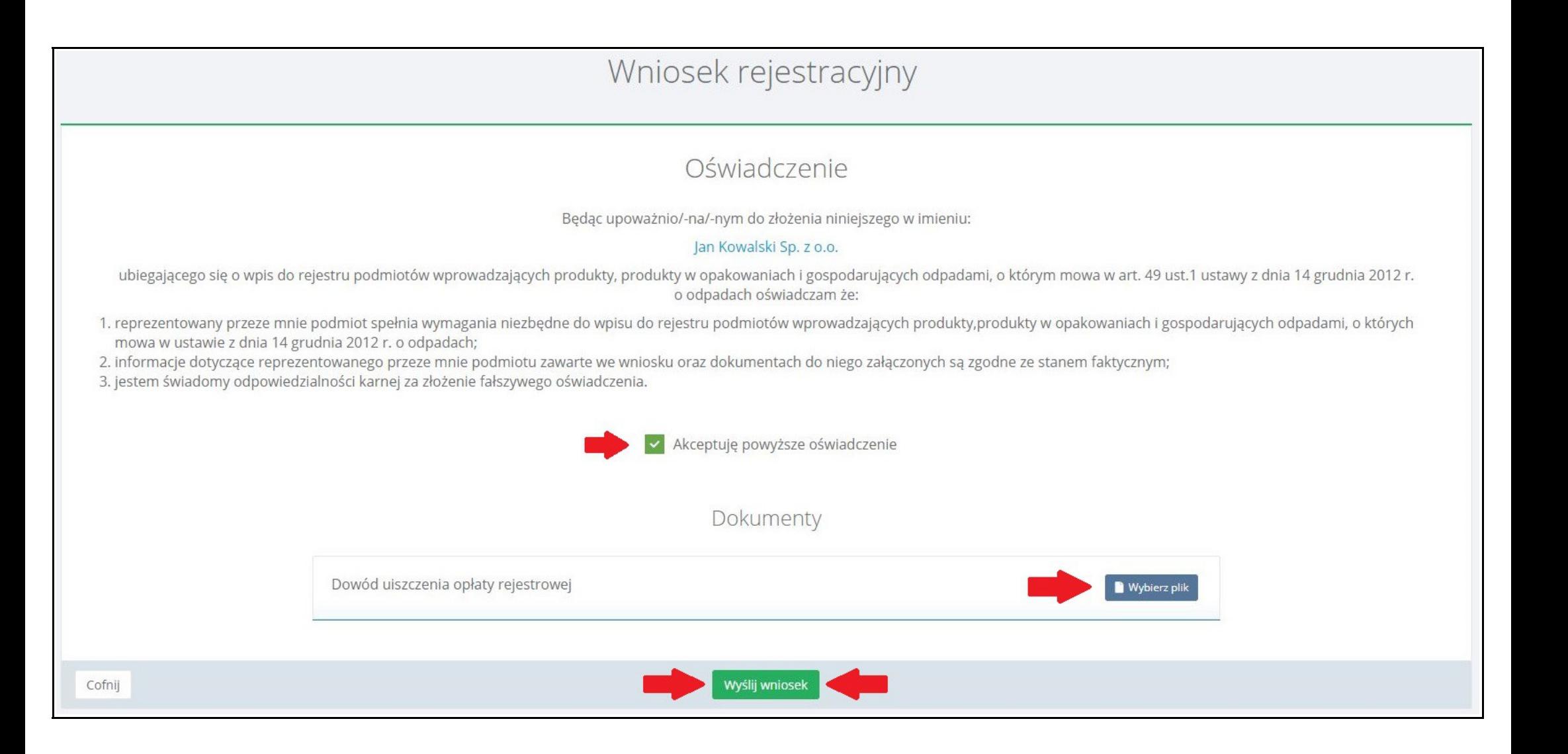

## Oświadczenie

Będąc upoważnio/-na/-nym do złożenia niniejszego w imieniu:

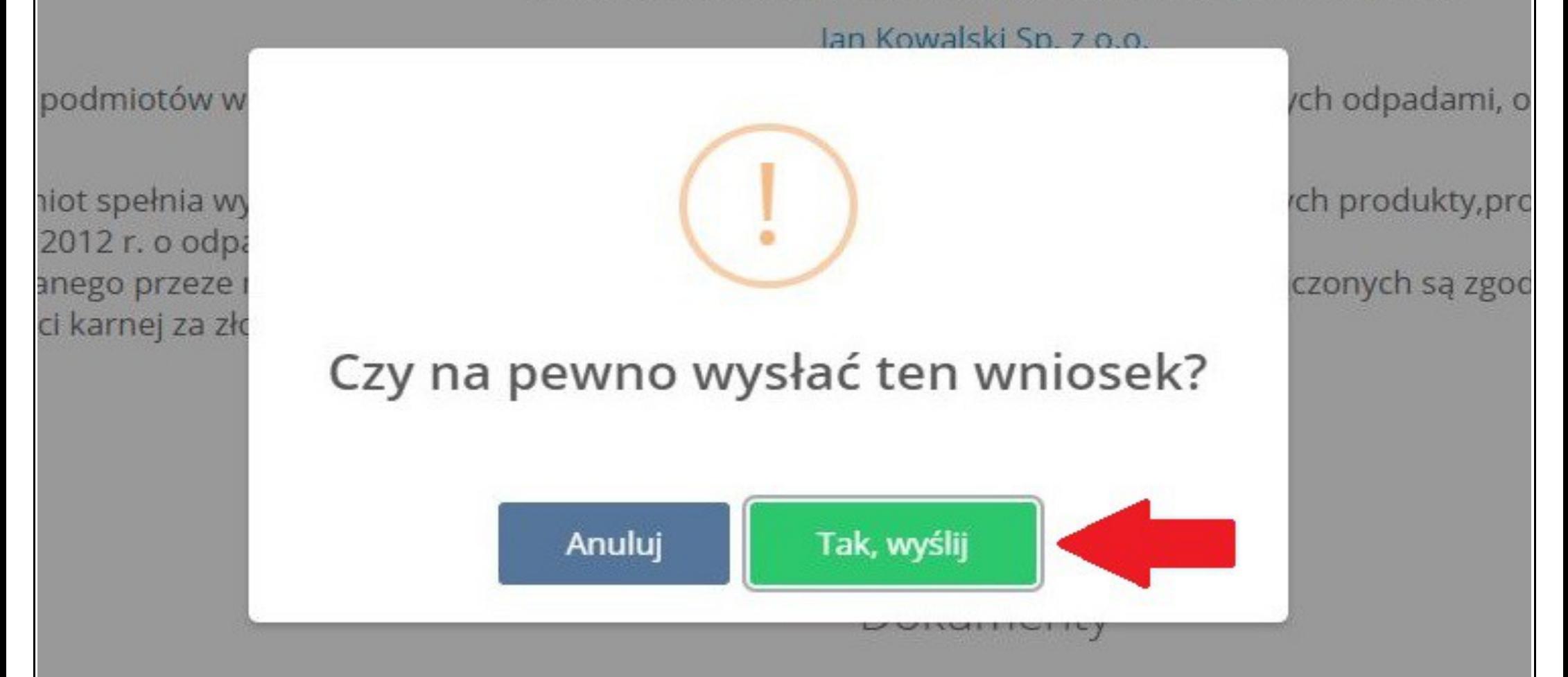

wód uiszczenia opłaty rejestrowej